**https://vk.com/olgaonlinpomoshnik**

# **Какой тип сообщества во «ВКонтакте» выбрать?**

**Чтобы создать группу (сообщество Вконтакте, надо войти во вкладку «сообщество»,**

**далее «создать сообщество»**

**Далее нам предложат выбрать вариант из таблицы**

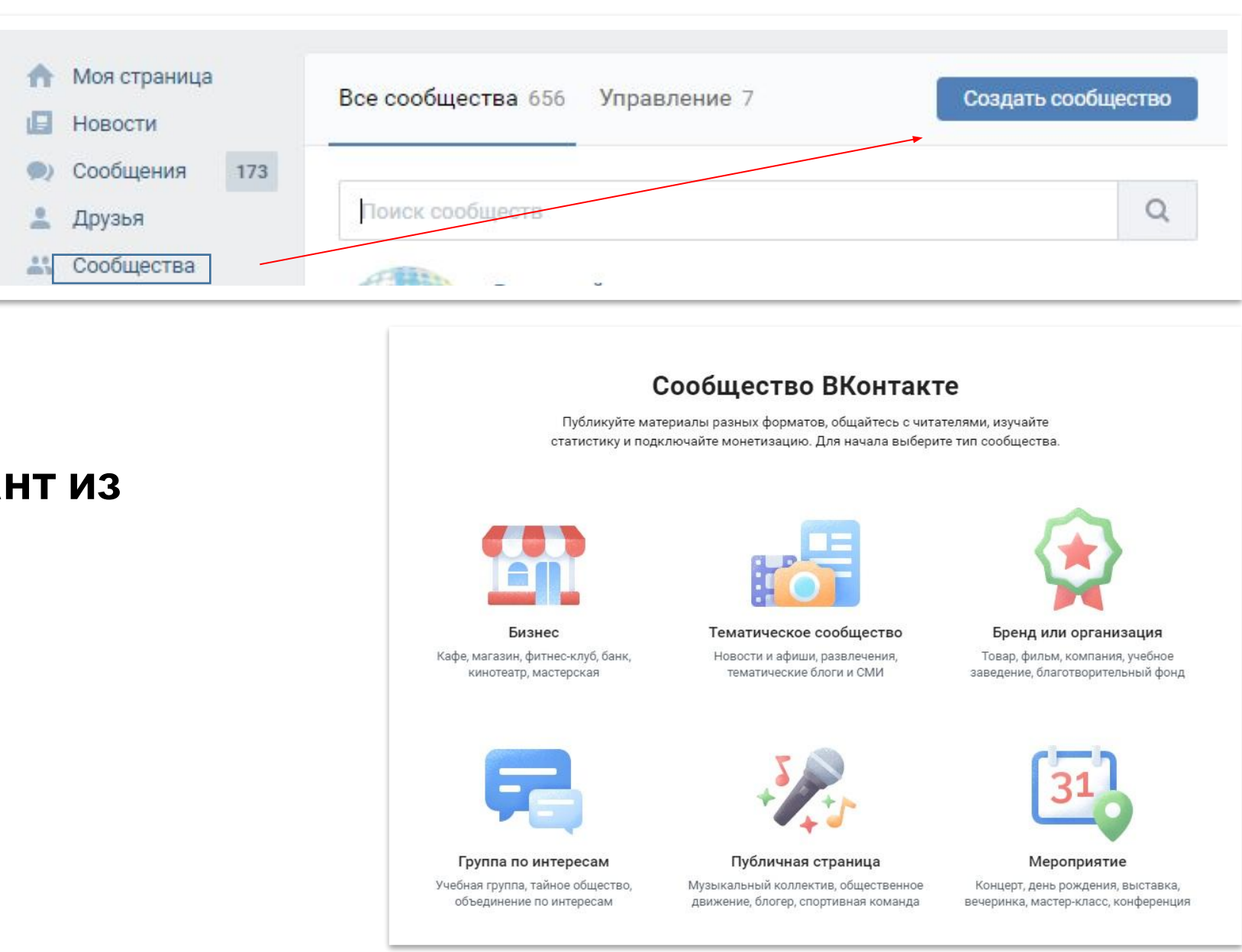

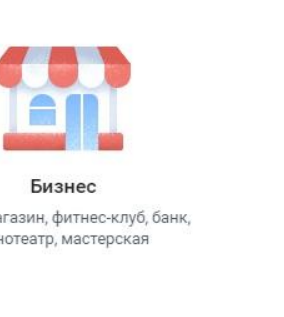

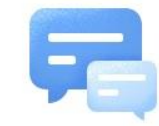

**Каждый владелец бизнеса, решив создать сообщество во ВКонтакте, задается вопросом: "Что же создать:**

**группу или публичную страницу? А может встречу? И как понять, что лучше подойдет моему бизнесу?".**

**Давайте разберемся**

**https://vk.com/olgaonlinpomoshnik**

**Однако не пугайтесь, потому что все эти 6 вариантов ВКонтакте сводит к 3-м глобальным типам сообществ:**

**-Публичная страница -Группа -Мероприятие**

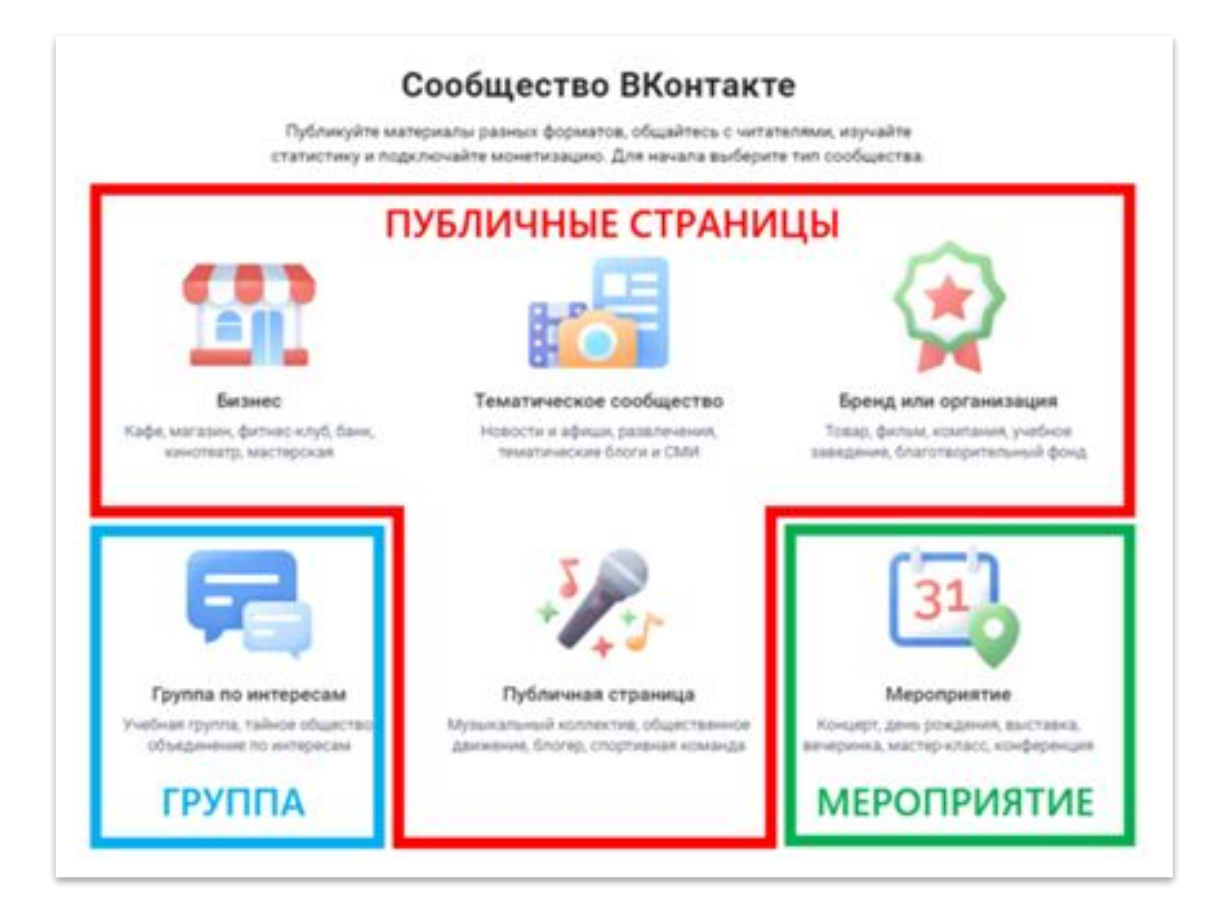

**В предложенном списке 6 вариантов сообществ.**

**Первые три варианта (Бизнес, Тематическое сообщество и Бренд или организация) относятся к публичным страницам**

**Перед тем, как выбрать, какое же сообщество создать, вам нужно определиться со следующими факторами.**

## **1.Доступ к информации Публичная**

## **Групп**

### **страница**

### Може<sup>я</sup>быть **Може<del>т</del> быть страница ча 1.открытой — в нее могут вступить все желающие, информация в ней доступна любому интернетпользователю;**

- **2.закрытой в нее могут вступить по приглашению или подав заявку администратору, вся информация доступна только участникам группы.**
- **3.частной в нее могут вступить только по приглашению руководителей, ее нельзя найти в поиске во ВКонтакте**

**Встре Встреча может быть открытой и закрытой. В зависимости от этого различаются способы вступления во встречу (по аналогии с группой).**

**Публичная страница и информация в ней доступны любому интернетпользователю, вступить, а точнее подписаться на нее, может любой желающий. Публичная страница не разделяется на открытую, закрытую и частную. Она открыта для всех.**

**КАК ВЫБРАТЬ? Если вам необходимо скрыть какуюто информацию, или вы хотите ограничить возможность вступления в сообщество, то выбираете группу и делайте ее закрытой. Во всех остальных случаях выбирайте по другим факторам.**

# **2. Возможность**

## **Групп**

### **а**

### **Публичная страница**

**Вы можете приглашать друзей в группу, причем даже в ту, где вы не являетесь руководителем (администратором, модератором и т.д.).**

### **Встре ча На встречу можно приглашать друзей.**

**инвайтинга Инвайтинг — это приглашение друзей в сообщество**.

> **Публичная страница не дает возможности приглашать друзей в нее.**

**КАК ВЫБРАТЬ? На первых порах лучше создать группу, т.к. у нее есть возможность приглашать друзей.**

**Эта возможность позволит наполнить ваше сообщество первыми подписчиками. Это особенно актуально тем, чьи друзья являются целевой аудиторией продукта/проекта.**

**Один раз в месяц вы можете менять тип сообщества (с группы на публичную страницу и наоборот). Поэтому по сути вы ничем не рискуете, выбирая тот или иной тип сообщества. Вы всегда можете его поменять на более удобный для вашего бизнеса.**

## **3. Стена**

**а Стена группы настраиваемая. Она может быть:**

**открытой (любой участник группы может оставить на стене свои сообщения и комментарии к постам);**

**ограниченной (публикация постов возможна только от имени группы, а участники могут только оставлять комментарии);**

**закрытой (публикация постов возможна только от имени группы, комментарии закрыты). При желании при открытой и ограниченной стене комментирование всех записей или только**

**Публичная** Помимо этого, все участники группы и не только могут ставить лайки и делать репосты со стены. **Исключением здесь является закрытая группа: комментарии доступны только для подписчиков сообщества, нет возможности поделиться с друзьями записью из сообщества.**

**отдельных вообще можно отключить.**

**страница На публичной странице записи на стене могут быть только от имени сообщества, но пользователи могут предло-жить свою новость, воспользовавшись одноименной кнопкой в шапке стены. Такие записи проходят модерацию администраторов страницы и впоследствии могут быть опубликованы на стене (опять же от имени сообщества, но при желании с подписью автора). С комментариями дела обстоят так же, как и в группе — при желании их можно отключить.**

Стена — один из главных э<del>леме бъргоробщ</del>ества, ведь на ней публикуется **Групп весь контент**.

**https://vk.com/olgaonlinpomoshnik**

## **3. Стена**

**ча**

**страница**

**Стена встречи идентична стене группы.**

 **КАК ВЫБРАТЬ?** 

### Стена — один из главных э<del>леме бъргоробщ</del>ества, ведь на ней публикуется **Встре весь контент**.

**Если вы будете использовать при работе с сообществом контент, создаваемый пользователями, и его нужно будет обязательно модерировать, то выбирайте публичную страницу. А если вы хотите более гибких настроек стены, то вам подойдет группа.**

# **Публичная Групп сообщества 4. Подписчики**

### **Встре**

**а Из группы вы можете удалить любого пользователя.**

**Из публичной страницы пользователя удалить нельзя.**

### **ча Из встречи, как и из группы, можно удалять пользователей**.

### **КАК ВЫБРАТЬ?**

**На мой взгляд, данный фактор никак не должен влиять на выбор типа сообщества. Удалять пользователей из сообщества в любом случае дурной тон. А если все-таки попадется совсем неадекватный участник, то во всех трех типах сообщества его можно занести в черный список.**

## **5. Разделы**

**сообществ Общими для всех трех типов сообществ являются следующие разделы:**

 **Отличием группы и встречи от публичной страницы является то, что на странице все разделы являются не настраиваемыми, т.е. их можно либо включить, либо отключить.** В группе и встрече же вы можете настраивать разделы, делая их открытыми, ограниченными, а в **некоторых разделах еще и закрытыми.**

 **Какие разделы есть в группе/встрече, но нет в публичной странице?**

### **1.Документы**

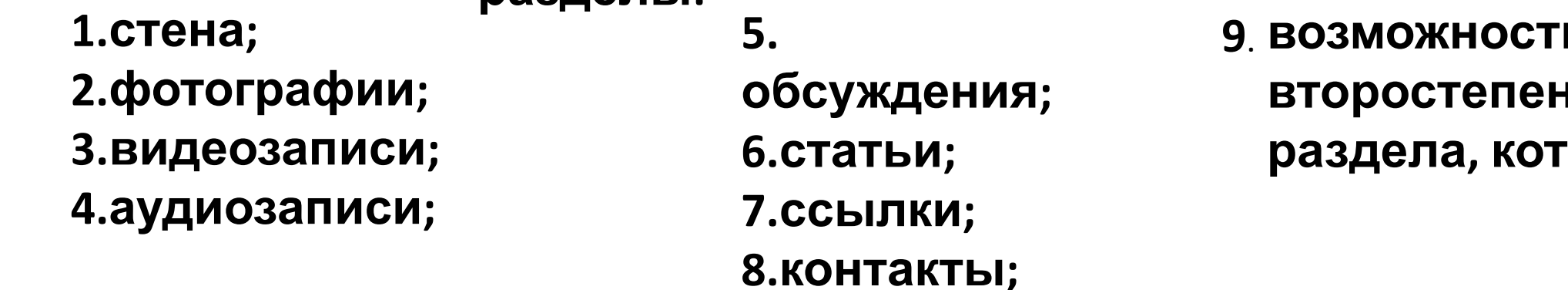

 **В раздел Документы, который выделяется в отдельный блок, можно загрузить различные файлы, которые будут интересны и полезны вашим подписчикам. Например, это могут быть прайсы, различные правила, соглашения, бланки договоров и т.д. Обычно такие документы имеют формат pdf, excel, word.**

 **В группе такой раздел можно включить, в публичной странице нет. Но! На стене публичной страницы вы можете опубликовать любой документ.**

**возможность выбора главного и второстепенного блока (2 самых важных раздела, которые будут находиться над стеной).**

## **5. Разделы**

**сообществ Какие разделы есть в группе/встрече, но нет в публичной странице?**

### **2.Материалы**

**Материалы — это раздел, с помощью которого можно создавать различные wiki-страницы и помещать их в самом верху группы/встречи во вкладку Свежие новости. Обычно это вкладка используется под меню, а так-же под публикацию различных новостей и прочей важной информации. Если в настройках раздел Материалы включен, то данная вкладка появляется в группе.**

**Но отсутствие данного раздела не означает, что на странице нельзя сделать меню. Его можно сделать так же с помощью wiki-страниц, только публиковать его придется в виде обычной записи, а потом закреплять, чтоб данная запись не съезжала вниз по мере публикования следующих постов.**

 **Еще одно дополнение касается встречи.**

**В данном типе сообщества недоступен блок Товары, что достаточно печально. Если у вас, например, намечается платное мероприятие с разными ценами на билеты, то этот блок очень бы даже пригодился. КАК ВЫБРАТЬ? Используя данный фактор, выбор должен основываться на необходимости тех разделов, которых в первую очередь нет в публичной странице.**

.

 **Нужны ли вам документы в отдельном блоке? Если да, то выбирайте группу? Есть ли необходимость в меню, при этом у вас нет возможности занимать им закрепленную запись? Если да, то опять же стоит выбрать группу.**

 **Во всех остальных случаях ориентируйтесь на то, важно ли вам иметь гибкие настройки разделов, ведь в группе всем разделам можно присвоить свои уровни доступа к ним участников сообщества.** 

# **6. Блок Интересные**

 **КАК ВЫБРАТЬ?** 

**Если вы хотите по максимуму использовать все бесплатные методы продвижения, то выбирайте публичную страницу.**

**страницы** . **страницы. В этот раздел попадают наиболее посещаемые вами публичные страницы и На своей личной странице слева под блоком друзей раздел, который называется Интересные страницы, на которые вы подписались совсем недавно. Всего там находится 5 сообществ. Попадание страницы в данный раздел является одним из бесплатных способов ее продвижения, т.к. любой посетитель вашего личного профиля может увидеть ее в этом ТОП-5, заинтересоваться, перейти, а в итоге даже подписаться.**

 **Группы в данный раздел не попадают, они отображаются в разделе Личная информация, который скрыт под кнопкой Показать подробную информацию. К тому же пользователь может скрыть список своих групп в настройках приватности профиля**

**Продвижение всех трех типов сообществ не отличается друг от друга. Исключение — блок ПродвижениеИнтересные страницы для пабликов и инвайтинг в группах и встречах**

### **7.**

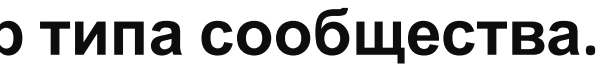

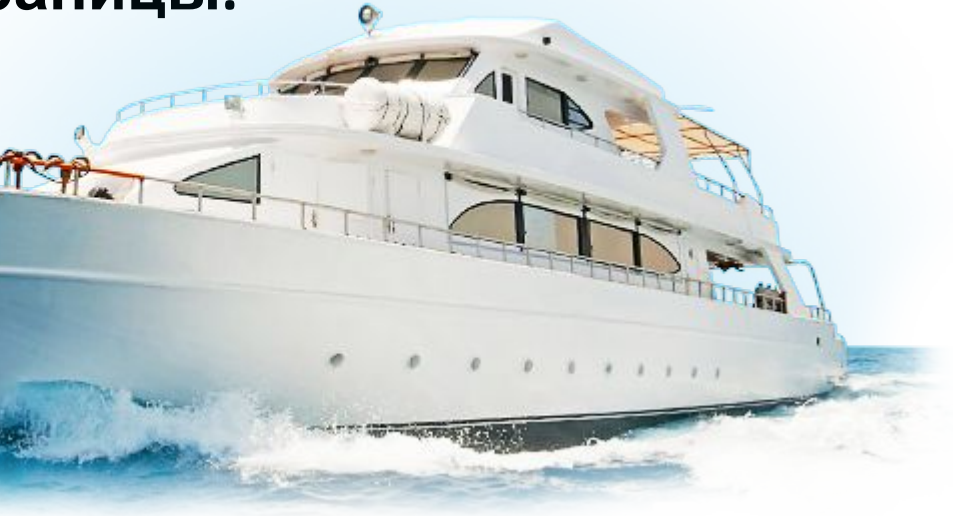

# **8. Прочие**

.

**Каков же итог?** 

 **Что лучше: группа или публичная страница?**

 **На самом деле правильного ответа на этот вопрос нет.**

 **Каждый владелец бизнеса выбирает тот тип сообщества, который будет более удобен именно для его проекта.**

**факторы Вот еще несколько факторов, которые могут повлиять на ваш выбор типа сообщества.**

 **Кому-то важна в первую очередь возможность приглашать в сообщество друзей, а кому-то возможность публиковать контент, предлагаемый подписчиками страницы.**

 **- Дата создания**

 **есть только у публичной страницы.**

 **- Внешний вид (идентичность оформления)**

 **у всех трех типов сообществ не отличаются.**